# **PROCEDURE de l'UFR MIM - CONVENTIONS DE STAGE**

## **1) Validation du stage**

Avant de créer toute convention de stage, VOUS devrez faire valider votre sujet auprès du responsable pédagogique :

- Exécutez PStage  $\Rightarrow$  Disponible sur votre [ENT](https://ent.univ-lorraine.fr/) : Cliquez sur « Pédagogie » puis « Stages »
- Imprimez la notice préparatoire à la saisie  $\Rightarrow$  Dans l'onglet Documents utiles, vous sélectionnez « Notice de saisie [de la convention»](https://platine-e.univ-lorraine.fr/media/notice_saisie_convention_de_stage.pdf)
- Complétez avec l'organisme d'accueil votre Notice de saisie de la convention
- Déposez (ou envoyez par mail) votre notice de saisie de la convention dûment complétée à votre responsable pédagogique pour validation
- Attendre la validation du stage par votre responsable pédagogique pour continuer

### **2) Création de votre convention de stage**

#### **Cette étape n'est autorisée que si votre stage a été validé lors de l'étape précédente**

**ATTENTION : Votre stage ne peut excéder 924 heures effectives et 6 mois maximum pour l'année universitaire**

- Cliquez dans le menu à gauche sur « Créer une convention »
- Lisez attentivement l'écran de consignes qui apparaît
- Munissez-vous des informations demandées :
	- o Votre numéro d'étudiant
	- $\circ$  Les informations relatives à l'établissement d'accueil : raison sociale, n° de Siret (pour établissement français), code APE/NAF (pour établissement français)  $\Leftrightarrow$  disponible sur le site internet : [manageo.fr](http://www.manageo.fr/)
	- $\circ$  Les informations relatives au stage : sujet, missions, dates de début et de fin, montant de la gratification...
	- o Les coordonnées du tuteur professionnel du stage
- Cliquez sur « Suivant »

**Besoin d'aide ?** …Cliquez dans le menu à gauche sous la rubrique « Aide à la saisie de votre convention »

## **3) Impression de la convention**

PStage ne vous permet pas d'imprimer votre convention. Un email sera adressé automatiquement au gestionnaire une fois votre convention créée. Dès lors que votre convention sera vérifiée, vous recevrez un mail comportant votre convention de stage en format pdf

## **4) Signature de la convention**

Si l'organisme d'accueil l'accepte et compte tenu de la période Covid19, un processus de signature dématérialisée est mis en place, à l'exception de la signature du Directeur d'UFR.

Le circuit des signatures est :

- Votre signature
- Celle de votre enseignant référent
- Celles du représentant de l'entreprise et du tuteur de l'organisme d'accueil

Envoyez ensuite par mail à **[mim-stage-contact@univ-lorraine.fr](mailto:mim-stage-contact@univ-lorraine.fr)** votre convention comportant les signatures ci-dessus. Le service de scolarité se chargera de faire signer les conventions par le directeur de l'UFR. La convention signée par le Directeur d'UFR vous sera alors envoyée ainsi qu'à l'organisme d'accueil.

Nous vous encourageons fortement à souscrire une assurance spécifique pour les stages à l'étranger.

ATTENTION : si toutefois l'organisme d'accueil ne souhaite pas dématérialiser le circuit des signatures, merci de le signifier par mail à **[mim-stage-contact@univ-lorraine.fr](mailto:mim-stage-contact@univ-lorraine.fr)**. 3 exemplaires de votre convention vous seront alors imprimés.

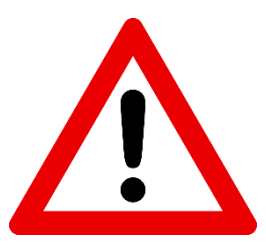

Si vous ne transmettez pas votre fiche de liaison, votre convention ne sera pas éditée. Le stage ne pourra pas débuter si les **conventions ne sont pas signées par toutes les parties.**

- Vous devez envoyer votre fiche de liaison et votre attestation de responsabilité civile **au moins 3 semaines avant le début du stage** (délai de signature…).

- Pour les **stages à l'étranger**, des dispositions particulières doivent être prises. Vous devez prendre contact avec le bureau des stages dès l'établissement de la fiche de liaison.

## **Les gestionnaires :**

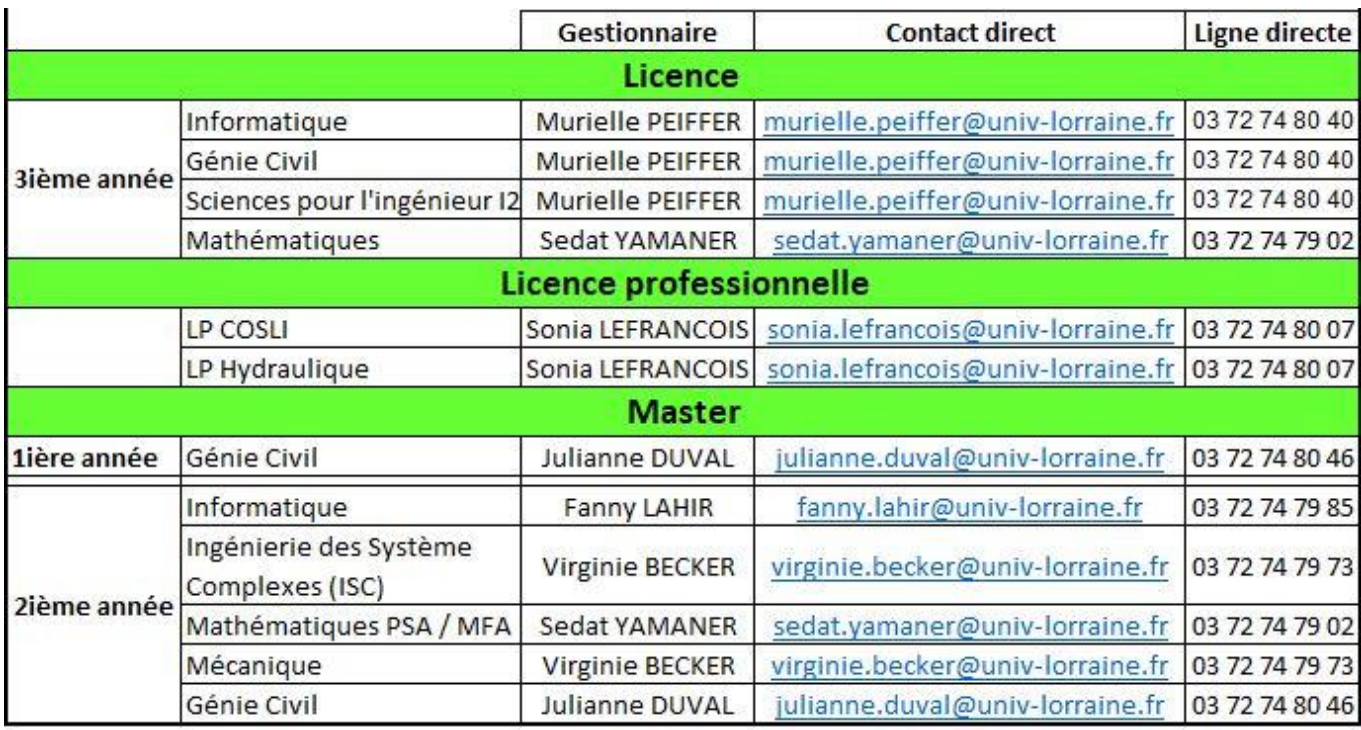

**Besoin d'aide ?** 

Adressez-vous à : mim-stages-contact@univ-lorraine.fr Tél +33 3 72 74 80 40

**\****A voir avec votre assureur – infos - <http://www.mim.univ-lorraine.fr/content/stages>*